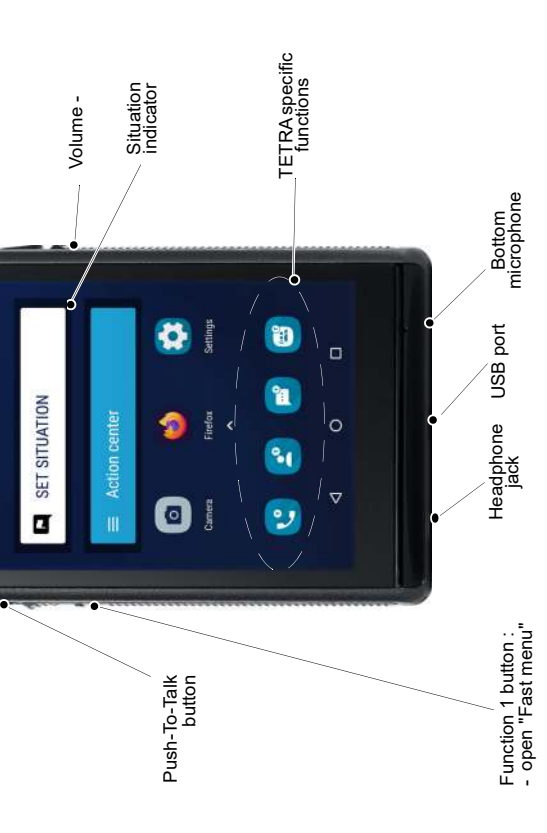

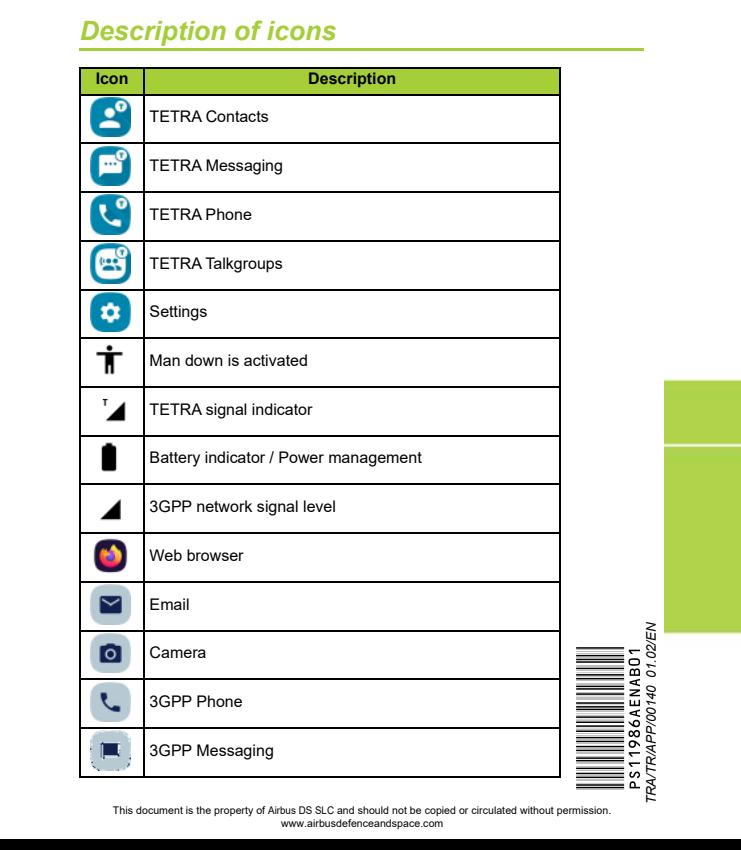

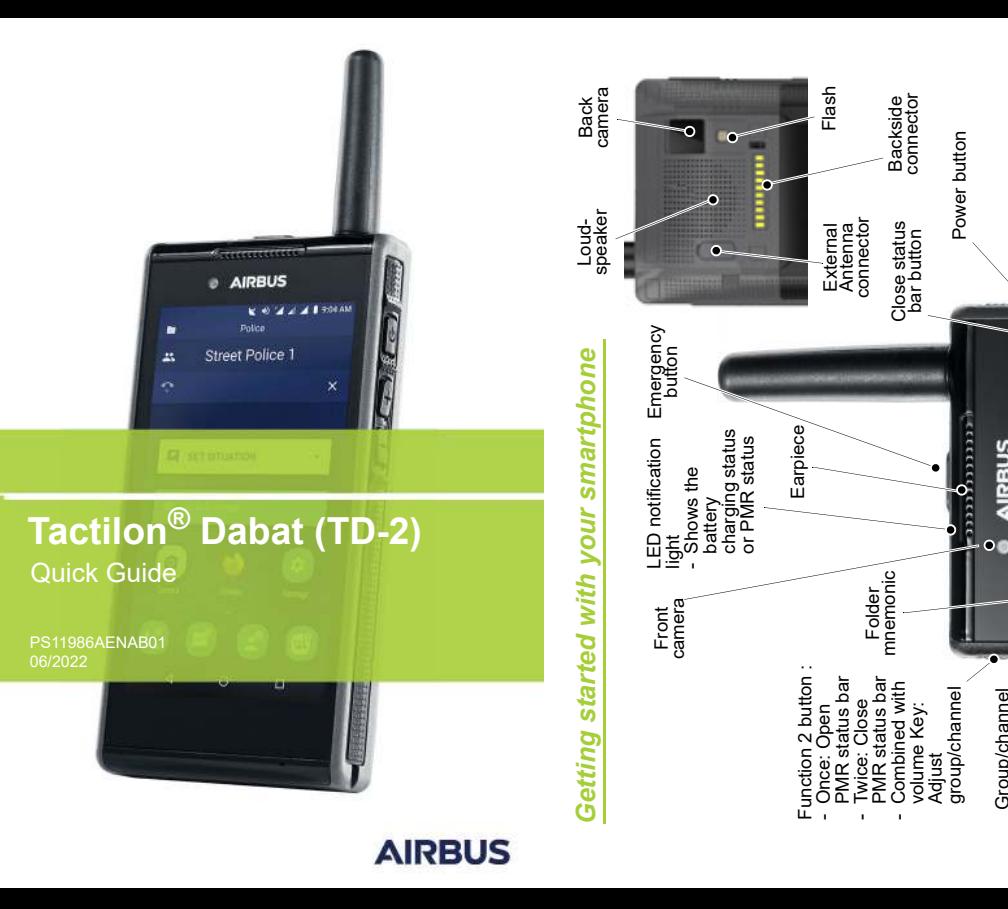

Volume +

Street police

PMR<br>status bar

 $\ddot{\textbf{r}}$ 

Group/channel<br>mnemonic

Call disconnect/ Call disconnect/<br>Group blocking<br>button

# *Making and receiving a voice or video call*

#### **Install the antenna**

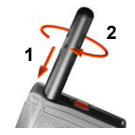

#### **Install the SIM card(s) and the battery**

**1** Install the 3GPP SIM card(s) (Micro and/or Nano), the TETRA smart card and SD card, if needed.

**2** Insert the battery.

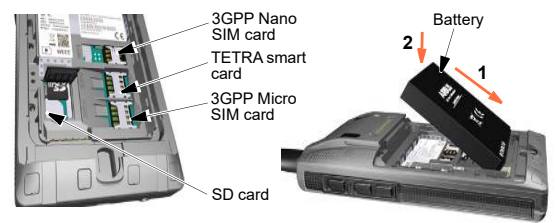

**<sup>3</sup>** Charge the battery. **<sup>4</sup>** Switch the device on.

*Note: The initial phone code is 1234.*

# **Making an individual TETRA call**

- **<sup>1</sup>** Open the TETRA Phone app. **<sup>2</sup>** Enter the phone number. **<sup>3</sup>** Select the call type. **<sup>4</sup>** Start the call.
- 
- 
- 

# **Talking in a TETRA group**

- 
- **1** Press Talk to the top microphone after the tone.<br>**3** Release the PTT button.
- 

### **Changing the TETRA group**

**1** Swipe the group's name, press it in the PMR Status Bar, or change it by using the physical Volume buttons.

If the PMR Status Bar is not visible, press the Function 2 button.

- 
- **Making a 3GPP phone call 1** Open the Android Phone app. **<sup>2</sup>** Enter the contact's name or phone number. **<sup>3</sup>** Start the call.

#### **Selecting the TETRA mode**

**1** Switch between the Trunked mode (TMO) and Direct mode (DMO) by using the Fast menu (Function 1 button), TETRA Settings app or Android Quick Settings tray.

# *Sending a TETRA SDS message*

# **Sending a TETRA SDS message**

- **1** Launch the TETRA Messaging app.
- All existing conversations become visible.
- **<sup>2</sup>** Tap the messaging icon at the bottom of the display. **<sup>3</sup>** Add the recipient(s) by selecting groups or
- contacts.
- **4** Type the message.
- **5** Tap the sending icon.

# *Making an emergency call*

#### **Making a TETRA emergency call**

- **1** Ensure the device is switched on, in service and that the screen is unlocked.
- **2** Press the red Emergency button.

The target of the emergency call depends on the configuration defined by your operator.

TETRA services are used for voice communication and the location information can be transmitted to the organisation's preferred destination.

#### **Making a 3GPP emergency call**

- **1** Ensure the device is switched on, in service and that the screen is unlocked.
- **2** Open the Android Phone app and enter the emergency number, then tap the call icon.
- **3** Follow the received instructions before you disconnect the call.

Note that voice calls are supported, but location information is not shared to the public emergency call number.

*Note: This Quick Guide will help you while using your smartphone for the first time. For more detailed instructions, see the Dabat User Manual in https://securelandcommunications.com .*